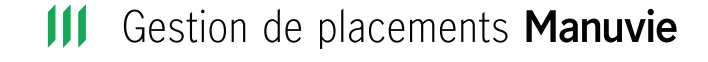

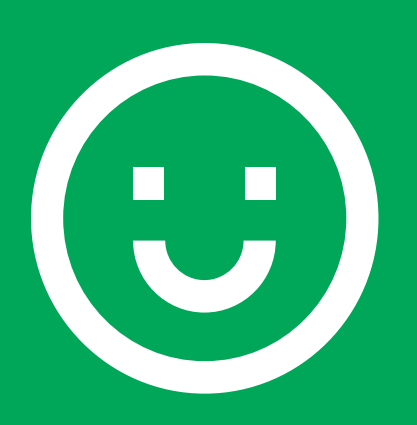

**Rapide. Facile. Sûr. Comme jamais.**

#### **Foire aux questions**

# Accéder au site accès en ligne Manuvie

### **Qu'est-ce qu'un identifiant Manuvie?**

Votre identifiant Manuvie est composé de votre nom d'utilisateur et de votre mot de passe et il vous donne accès à vos comptes de divers produits de Manuvie, notamment ceux de Gestion de placements Manuvie, de Placements Manuvie, et du programme Manuvie Vitalité —et d'autres s'ajouteront.

### **Est-ce que j'ai un identifiant Manuvie?**

Si vous n'avez pas ouvert de session depuis un certain temps, ou si vous ne vous souvenez pas de votre identifiant Manuvie ou ne savez pas si vous en avez un, voici un conseil pour vous aider. Assurez-vous d'avoir fermé la session sur toute plateforme numérique de Manuvie, puis cliquez sur **[Vous avez oublié votre nom d'utilisateur?](https://id.manulife.ca/signin?ui_locales=en-CA&goto=https://personal.id.manulife.ca:443/am/oauth2/authorize?client_id=cp%40customers.ciam&scope=openid%20ciam&response_type=code&redirect_uri=https%3A%2F%2Fportal.manulife.ca%2Fauth%3Flang%3Den&state=kTjAl2QRM4UNUAgKIibf-WU5i74zlrID8BN5tUswI5o&failureRedirect=%2Fauth&session=true&successReturnToOrRedirect=%2Fauth&ui_locales=en-CA&embedded=false&claims=%7B%22id_token%22%3A%7B%22ui_locales%22%3A%7B%22value%22%3A%22en-CA%22%7D%7D%7D)**. Si vous avez un identifiant Manuvie, vous recevrez un courriel en moins de cinq minutes. **([vidéo-conseil ici](https://id.manulife.ca/signin?ui_locales=fr-CA&goto=https%3A%2F%2Fpersonal.id.manulife.ca%3A443%2Fam%2Foauth2%2Fauthorize%3Fclient_id%3Dcp%40customers.ciam))**

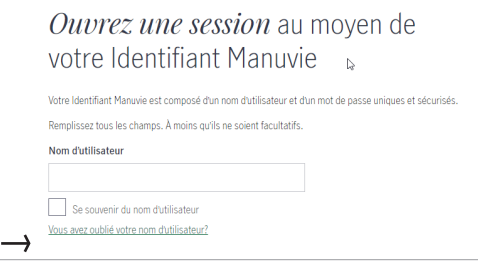

### **Après mon inscription, je n'ai pas été en mesure d'ouvrir une session.**

Pour terminer l'inscription de votre identifiant Manuvie, vous devez cliquer sur le bouton **Activer** que vous trouverez dans un courriel automatisé envoyé par Manuvie. Il faut cliquer sur ce bouton moins de 15 minutes après avoir reçu le courriel. Si 15 minutes s'écoulent et que vous n'avez pas cliqué sur le bouton **Activer** du courriel, vous devrez vous réinscrire.

### **Je n'ai pas reçu de courriel d'activation.**

Le courriel d'activation est automatisé. Il est envoyé instantanément après la dernière étape de l'établissement de l'identifiant Manuvie est terminée. Si vous ne voyez pas le courriel dans votre boîte de réception, assurez-vous de vérifier vos dossiers de courriels promotionnels, de courriels indésirables et de pourriels. Le courriel d'activation arrivera en moins de cinq minutes.

### **Je ne suis pas en mesure d'ouvrir une session; mon compte est bloqué.**

Cela peut se produire après trois tentatives d'entrée de mot de passe infructueuses. Pour débloquer votre compte, cliquez sur **Vous avez oublié votre mot de passe?**. Un code à usage unique vous sera envoyé par message texte (si vous l'aviez configuré) ou par courriel (par défaut).

### **Je n'ai pas reçu de code à usage unique. Que dois-je faire?**

- 1. Consultez vos dossiers de courriels indésirables, de courriels promotionnels et de pourriels pour voir si le code y a été envoyé par erreur.
- 2. Assurez-vous d'être connecté à Internet.

Si vous n'avez toujours pas reçu votre code à usage unique, communiquez avec notre Centre d'information.

**Conseil :** Si vous avez demandé plusieurs mots de passe de vérification, seul le plus récent fonctionne. Les codes à usage unique expirent après 15 minutes. **[\(vidéo-conseil ici](https://players.brightcove.net/640445594001/FrFOOe65R_default/index.html?videoId=6258432385001))**

### **À quelle fréquence devrai-je utiliser un code à usage unique?**

Nous exigeons que vous utilisiez le code à usage unique afin que nous soyons sûrs que c'est vraiment vous, notamment lorsque vous :

- établissez votre compte;
- ouvrez une session à partir d'un appareil que nous ne recon naissons pas;
- changez de navigateur (nouvelle version ou version mise à jour);
- ajoutez un nouveau numéro de cellulaire;
- cliquez sur **Vous avez oublié votre mot de passe?**;
- cliquez sur **Vous avez oublié votre nom d'utilisateur?**;
- avez une nouvelle géolocalisation;
- n'avez pas ouvert de session depuis longtemps.

### **Mon conjoint et moi pouvons-nous avoir le même identifiant?**

Non, un identifiant Manuvie doit demeurer confidentiel et ne doit pas être divulgué à qui que ce soit. L'ensemble des modalités du site sont accessibles **[ici](https://www.manulife.com/fr/privacy-policy/privacy-statement.html)**.

### **Puis-je utiliser le même courriel que mon conjoint?**

Oui. Nous avons modifié notre processus d'inscription de façon à ce que plus d'un utilisateur puisse s'inscrire au moyen du même courriel.

### **Que se passe-t-il si je ne veux pas fournir d'adresse courriel pour établir mon identifiant Manuvie?**

Une adresse électronique est obligatoire pour établir un identifiant Manuvie. Ceci est dû à des raisons de sécurité, notamment l'authentification à deux facteurs et la récupération du compte. Deux utilisateurs peuvent s'inscrire séparément au moyen de la même adresse de courriel.

### **Le mot de passe de mon identifiant Manuvie expirera-t-il?**

Non, nous utilisons l'authentification à deux facteurs pour vérifier votre identité lorsque vous ouvrez une session.

### **Dois-je fermer ma session?**

Oui, c'est recommandé. Cliquez sur le bouton du profil dans le coin supérieur droit pour voir une option de fermeture de session. Vous pouvez aussi fermer les fenêtres de votre navigateur.

### **Pendant combien de temps le système gardera-t-il ma session ouverte?**

Le système fermera automatiquement votre session s'il ne détecte aucune activité après 15 minutes.

## Produits liés

### **Pourquoi ne puis-je pas voir mes produits?**

Une fois votre inscription terminée, la prochaine étape consiste à entrer votre code postal. Cela confirmera que vous avez un produit de Gestion de placements Manuvie. Une fois cette étape complétée, vous serez dirigé vers le tableau de bord Accès en ligne Manuvie, où vous pourrez valider votre produit au moyen de votre numéro de compte (qui figure sur votre relevé) et de votre numéro d'assurance sociale. **[\(vidéo-conseil ici\)](https://players.brightcove.net/640445594001/FrFOOe65R_default/index.html?videoId=6258432385001)**

### **Pourquoi mon compte Gestion de placements Manuvie n'a-t-il pas été activé?**

Une fois que vous aurez entré correctement votre numéro de compte et les quatre derniers chiffres de votre numéro d'assurance sociale, il faudra attendre 24 heures avant que vous puissiez accéder à vos fonds communs de placement et à vos contrats de fonds distincts. Nous vous aviserons par courriel dès qu'ils seront accessibles. **[\(vidéo-conseil ici](https://players.brightcove.net/640445594001/FrFOOe65R_default/index.html?videoId=6260652323001))**

### **Ma vignette Gestion de placements Manuvie est toujours grisée après que j'ai validé mon compte.**

Si vous avez entré correctement les renseignements sur votre compte et votre numéro d'assurance sociale, il faudra 24 heures pour que la vignette des placements soit activée. Si, après 24 heures, votre vignette de produit de placement n'est pas activée, communiquez avec nous et nous vous aiderons.

### **Qu'est-ce que le code de vérification et quand est-il nécessaire?**

Le code de vérification est un code unique, nécessaire dans les deux cas suivants :

- pour permettre aux personnes autorisées de s'inscrire au site Accès en ligne Manuvie;
- lorsqu'un client ne veut pas entrer les quatre derniers chif fres de son NAS.

### **Comment puis-je obtenir un code de vérification?**

Les clients peuvent obtenir leur code de vérification en appelant le **[Centre d'information](https://portal.manulife.ca/contact/?lang=fr)**.

### **Comment puis-je savoir quels produits de Manuvie je détiens?**

Pour chaque produit que vous avez acheté, Manuvie vous a envoyé un courriel ou une trousse de bienvenue contenant un lien vous invitant à vous connecter. Si vous n'êtes pas certain des produits que vous détenez, cliquez sur la vignette d'un produit et on vous demandera de valider le produit au moyen d'un numéro de compte, d'un numéro de contrat ou d'un numéro de carte bancaire, selon le type de produit.

Si vous avez des questions, **[communiquez avec nous](https://id.manulife.ca/contact?ui_locales=fr-CA&goto=https%3A%2F%2Fpersonal.id.manulife.ca%3A443%2Fam%2Foauth2%2Fauthorize%3Fclient_id%3Dcp%40customers.ciam)** et il nous fera plaisir de vous aider.

### **Si j'ai un identifiant Manuvie, à quels produits celui-ci me donne-t-il accès?**

Votre identifiant Manuvie est actuellement en mesure de lier vos comptes de fonds distincts et de fonds communs avec des produits de Gestion de placements Manuvie, de Placements Manuvie et de Manuvie Vitalité; d'autres produits seront bientôt accessibles en ligne.

### **Puis-je passer de mon compte de Gestion de placements Manuvie à mon compte de Placements Manuvie sans avoir à ouvrir une session deux fois?**

Oui, l'identifiant Manuvie permet aux clients titulaires de plusieurs comptes de passer d'un produit à un autre en cliquant sur **Changer de produit** dans le coin supérieur droit de la barre de menu.

### Utiliser le site accès en ligne manuvie

### **Où puis-je trouver mes documents?**

Cliquez sur **Profil** dans le coin supérieur droit de la barre de menu pour voir un menu déroulant, puis sélectionnez **Documents**. Il s'agit du centre de documents où vous pouvez trouver vos confirmations, vos relevés et vos feuillets d'impôt (si vous êtes un client de Placements Manuvie).

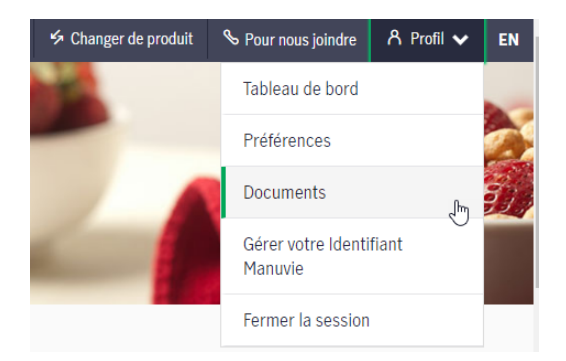

### **Maintenant que mon inscription est faite, vais-je recevoir tous mes documents par voie électronique?**

En tant que client de Placements Manuvie, vous devez modifier vos préférences en cliquant sur **Profil** dans le coin supérieur droit du menu, puis en cliquant sur **Préférences** et en sélectionnant le mode de livraison de vos documents de placements.

### **J'ai plusieurs contrats de fonds distincts ou de comptes de fonds communs de placement et je ne les vois pas tous.**

Si vous avez plus de quatre comptes, un menu déroulant s'affichera à droite. Lorsque vous cliquez sur la flèche, vous pouvez voir tous vos comptes.

#### Gestion de placements Manuvie Ш

Manuvie, Gestion de placements Manuvie, le M stylisé, et Gestion de placements Manuvie & M stylisé sont des marques de commerce de La Compagnie d'Assurance-Vie Manufacturers et sont utilisées par elle, ainsi que par ses sociétés affiliées sous licence.